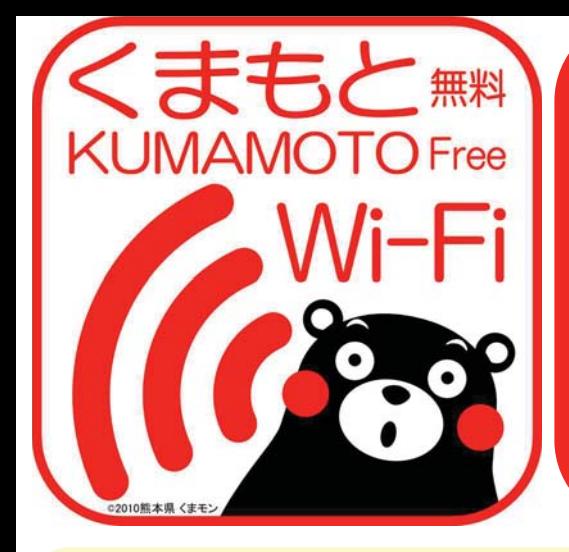

誰でも無料で 使える 無線LAN!

√ スマホ,タブレットで! √インターネット接続!

✓ kumamoto-free-wifi

## ≪接続手順≫

1.スマホ,タブレット等でWi-Fi設定を開く 2.ネットワークで「kumamoto-free-wifi」 を選択

## 《ユーザー登録手順》

右の提供エリアによって方式が異なります。 ここではFREESPOT方式のユーザー登録手 順を紹介します。 1.ブラウザを起動 2.FREESPOT方式のユーザー登録手順へ

# ≪提供エリア》

「FREESPOT方式1・阿蘇くまもと空港国内線ターミナル・阿蘇くま もと空港国際線ターミナル·大津町ビジターセンター(肥後大津 駅)·天草空港ターミナル·熊本交通センター·熊本県立劇場 • 熊本県環境センター • 水俣市立水俣病資料館 • 国立水俣病情報セ ンター・水俣市振興公社もやい館 [NTT BP方式] • JR熊本駅(平成26年3月31日までの実証運用) ※熊本市による期間限定(平成26年3月31日まで)の提供エリア [FREESPOT方式]·熊本城売店周辺·城彩苑総合観光案内所 [NTT BP方式]·上通商店街·下通商店街·新市街商店街

## ≪FREESPOT方式のユーザー登録手順≫

① 初期画面 2 利用許諾書 3 認証方式選択 4 メール送信 利用许诺市 利用許諾書 \*\*>th 28:e0:2c:湖浦:1c as 日本語 1m フリースポットをご<mark>り</mark><br>ありがとうございます 完先: info-ja@freespot.com **NUMBER OF BRACKERS** Co/Bog. 差出人: Illititation soft -<br>フリースボットへのアクセスは、以下の2つのカ式となります。 -------- $C<sub>SETA</sub>$ 00000 **MENSENAI**  $n = 1$ **CONTRACTOR** 件名: 28:e0:2c: ( :if :10 **メール認証方式** (詳しい手順は <u>こちら</u> から)<br>---ボタンをクリックしてメール送信するた **BEAK**  $0 \times -h$ **TOYAKIN** auth long 一ルで認証完了でき、<br>けで認証完了でき、<br>2回目以降は認証不要でご利用いただけま メールアドレスへの<br>広告活性事業 ONEYS CARLSO ー<br>dREESPOTにおける広告サービスは、現在実施して<br><br>広告サービス詳細および実施時期は未定です。 **QWERTYUIOP**  $\Box$ : **ゲスト方式**<br>- →認証不要で、1<mark>0分間</mark>ご利用いただけま す。<br>※2回目のご利用は3時間後となります。  $\Box$ ASDFGHJKL 谕 **X-APFLAGERNE OX-ARE OFEAR LOCKATIONS** 現在接続している端末のメーラーをご利用できない<br>場合は「手動入力」を選択してください。 + ZXCVBNM & 7回目のご利用ありがとうございます。<br>期限が切れていますので再認証をお願いします。 123 **Change Space** et ボタンをクリックして記載したメールをそのまま送 認証方式、広告送信承諾 メーラーが起動するの 認証方式の内容を確認 利用許諾書を確認し、 (有効期間)を選び、登録方 で、そのままの内容で 法で「メール送信」を選択 し、画面をスクロール 「承認する」を選択 メールを送信 し、「メールの送信」を クリック 5 メール受信 6 認証完了 7 利用規約 8 接続完了 FREESPOTROM FREESPOT · 公衆無線LANスポットサービス **EST NOTE: 1/95 A V** FREESPOT仮登録通知 Ŵ 認証の有効期間は、183日です。 途中再接続があれば、その時からさらにISS日 CHANGE CHINAGHERSCHWER F E ートリーの<br>後に証長されます。<br>期限が過ぎると再度認証が必要です。 FREESPOTご利用のお客様へ<br>FREESPOTをご利用いただきありがとうございま 。<br>株はMMEのDNAからでは、NTOMMENAPTIKER<br>株式会社には関係によるインテートットアナではものあしみください ネメールが発行されてから<u>18</u>周以内に<br>次のURLにアクセスすると、本登録が完了します。<br>http://subst.freespot.com/achions.app2<br>USMAC=Mp84ZA6MmM8Mc20YTE8MWM=&rstG<br>VBMdsign1LcohQYM4ZFE1VvdVdHsUnvCla.lfg<br>VAMPAISON/TME7mJQGPK2 無機関5<br>9−ビスは実施しい6発用[BRENCINg|表示いは<br>6HECH||特別用している。<br>9−ビスは外国と外科になります。<br>5HECH||HECH||ECH||インターを注ぎ付け入れる6H<br>9HECH||HECH||ECH||ECH| ・ビスを参照を外名にあたっては「予正アクセス行為社<br>Falling も選行事により、<br>La DR/RM2018、被戦に設有記事しています。上記<br>1893、当然ビンストールや収定はお客様と出身でお話<br>LAS カードのビンストールや収定はお客様と出身でお話 もし、あなたがこのメールを受け取る心当たりがな<br>い場合は、 ・<br>破棄してください。<br>このメールへの返信は、受け付けておりません。 AN COMPACT COMMUNICATION C B B + B  $(300,0.6)$ 仮登録通知メールを受 利用規約を確認し、 ブラウザでページが開 インターネットに 信するので、受信メー 「確認しました」をク き、認証完了 接続! ルのURLをクリック リック

※ メール認証方式では、ユーザー登録は最長半年間有効です。有効な期間に接続すると、手順⑦より接続できます。  $\cdot$ ユーザー登録の有効期間を経過した場合、または、登録時の端末と異なる端末を利用する場合、同様に手続きが必要です。 ※ ゲスト方式では、認証せずに10分間利用できます。ただし、次回の利用は3時間後です(メール認証方式の登録はすぐに行えます)。

お問い合わせ先 企画振興部交通政策 • 情報局 情報企画課 能本県 Tel: 096-333-2145 E-mail: jouhoukikaku@pref.kumamoto.lg.jp

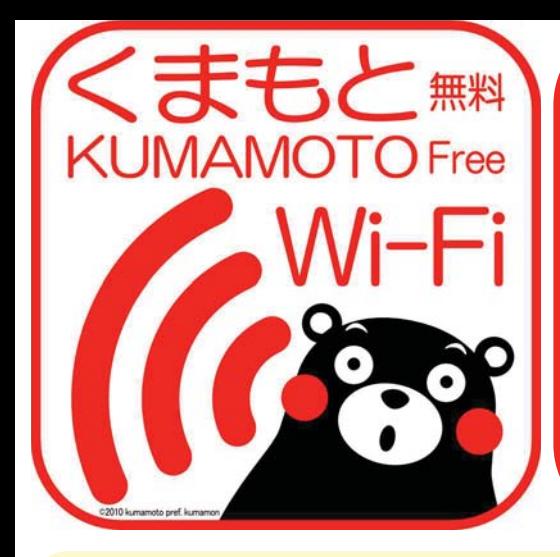

# **FREE Wi-Fi** for Everyone!

- Smartphones, Tablets - Connect to the Internet! - kumamoto-free-wifi

- 1. Open Wi-Fi settings on your device (smartphone, tablet, etc.)
- 2. Choose "kumamoto-free-wifi" network.

Type of user registration depends on service area. This guide shows how to complete user registration for FREESPOT Type.

- 1. Open Browser
- 2. See below for the user registration.

[FREESPOT Type] Aso Kumamoto Airport Domestic Terminal, Aso Kumamoto Airport International Terminal, Ozu Visitor Center (Higo-Ozu Station), Amakusa Airport Terminal, Kumamoto Bus Terminal, Kumamoto Prefecture Theater, Environmental Education and Information Center, Minamata Disease Municipal Museum, Minamata Disease Archives, Minamata-shi Promotion Public Corporation MOYAI-Kan [NTT BP Type] JR Kumamoto Station (Available until March 31, 2014) Service Areas provided by Kumamoto City (Available until March 31, 2014) [FREESPOT Type] Kumamoto Castle shop area, JOSAIEN Information Desk [NTT BP Type] Kamitori, Shimotoori, Shinshigai

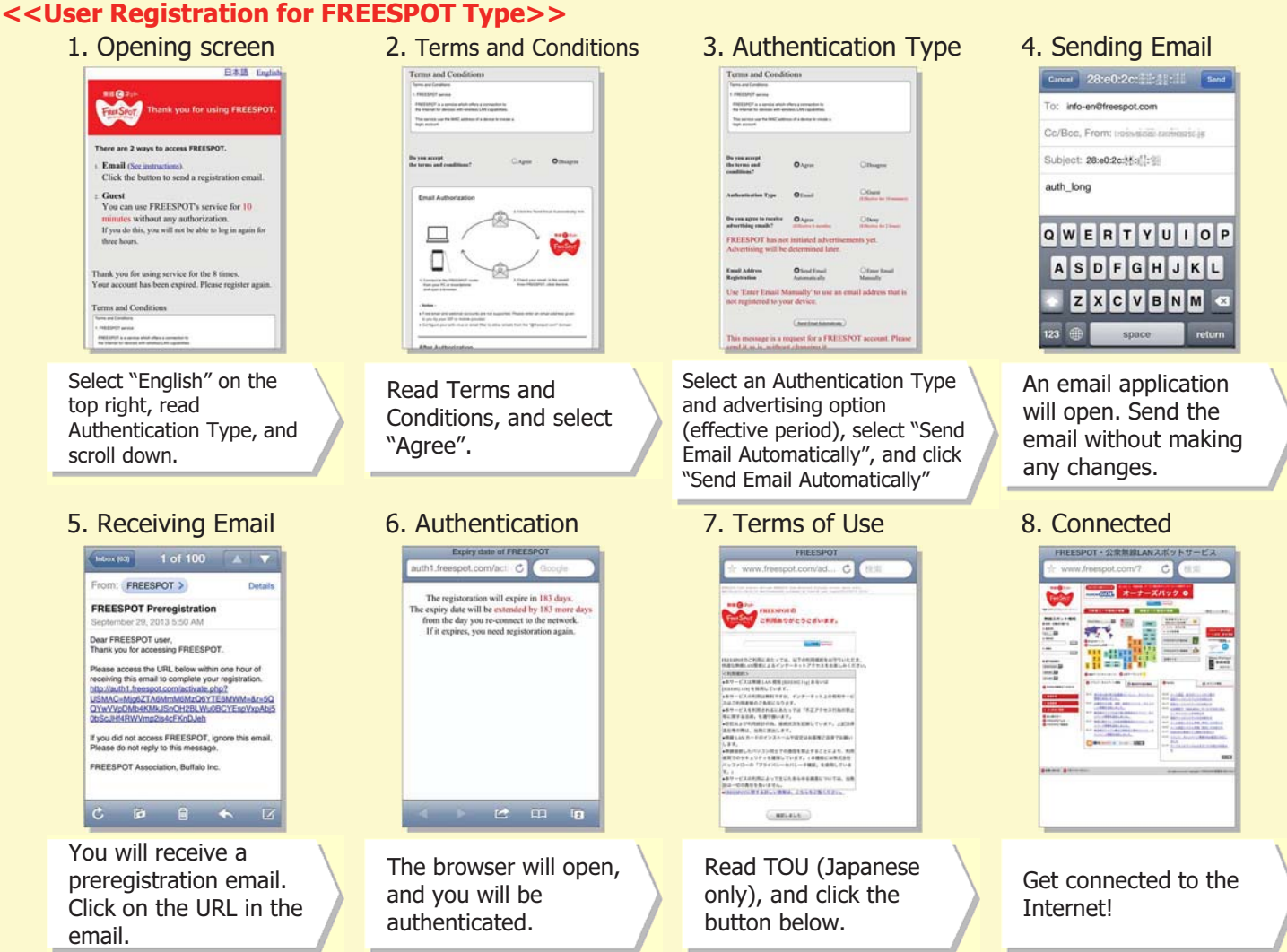

- User registration authenticated via email is valid for half a year. You may reconnect from step 7 anytime within that period.
- When your registration is expired, or when you use a different device which was not used for registration, you will need to register again.
- You can use Wi-Fi for ten minutes every three hours as a Guest. If you want to continue using Wi-Fi, you can register at any time.